## Adjust Height of Vertical Slider

Are you using the vertical layout option for the Slider question type? Find that the default height is just a little too small? Never fear! You can adjust this with a little CSS!

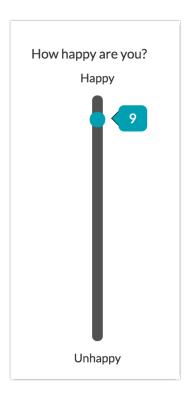

Copy and paste the below CSS code in your survey's theme. To do so, go to the **Style** tab and scroll to the bottom of the survey preview to access the link to the **HTML/CSS Editor**. CSS code should be placed on the **Custom CSS** tab. Then just adjust the pixels to the height you desire!

```
.sg-body .ui-slider-vertical {
height: 400px;
}
```

Related Articles